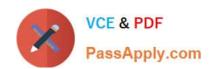

# 640-722<sup>Q&As</sup>

Implementing Cisco Unified Wireless Networking Essentials v2.0

## Pass Cisco 640-722 Exam with 100% Guarantee

Free Download Real Questions & Answers PDF and VCE file from:

https://www.passapply.com/640-722.html

100% Passing Guarantee 100% Money Back Assurance

Following Questions and Answers are all new published by Cisco
Official Exam Center

- Instant Download After Purchase
- 100% Money Back Guarantee
- 365 Days Free Update
- 800,000+ Satisfied Customers

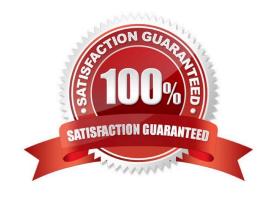

2021 Latest passapply 640-722 PDF and VCE dumps Download

#### **QUESTION 1**

Which two algorithms are available in RRM? (Choose two.)

- A. coverage-hole detection
- B. dynamic channel assignment
- C. RSSI normalizer
- D. transmitting channel expander
- E. rogue detection

Correct Answer: AB

Here is how Cisco RRM works from a high level:

Wireless LAN Controllers (WLCs) are provisioned with a consistent RF Group Name. This is an ASCII name to identify those WLCs and APs that are all part of the same wireless system.

APs periodically send out RRM Neighbor Messages to each other that are passed up to the Wireless LAN controllers as well. These messages are authenticated for security purposes and provide the controllers with a complete picture of all of the devices in the RF Group. From these devices an RF Group Leader is elected.

Note that these RRM Neighbor Messages play a critical role in other Cisco Unified Wireless Network capabilities such as Over-the- Air Provisioning (OTAP) and Rogue AP Classification.

Once the RF Group is understood, a series of algorithms are run to optimize AP configurations in the RF Group. It is the RF Group Leader that is responsible for these periodic math assignments. (This sounds like a great job for our own Petr Lapukhov!) You should also note that RRM with its RF Grouping is separate and distinct from Mobility Grouping.

What are the algorithms that the RF Group Leader will be busy with?

Dynamic Channel Assignment Algorithm using metrics of load measurements, noise, interference, signal strength

Transmit Power Control Algorithm

Coverage Hole Detection and Correction Algorithm

Reference: http://blog.ine.com/2010/10/08/cisco-radio-resource-management-rrm/

### **QUESTION 2**

Refer to the exhibit.

2021 Latest passapply 640-722 PDF and VCE dumps Download

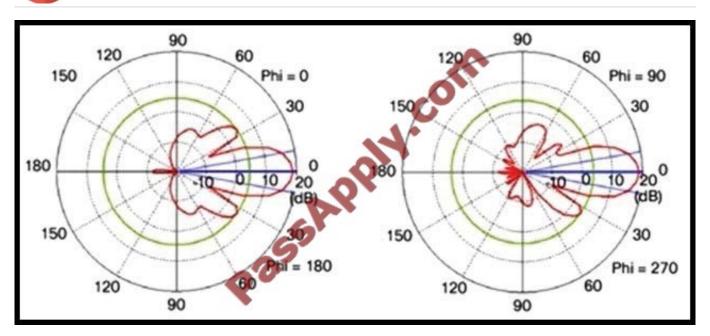

Which antenna would produce the given radiation pattern?

A. patch

B. Yagi

C. parabolic dish

D. dipole

E. omni-directional

Correct Answer: A

#### **QUESTION 3**

Which protocol helps the administrator to determine whether a detected rogue AP is in the network of the organization?

A. RLDP

B. RCP

C. RDP

D. RAPP

Correct Answer: A

RLDP is an active approach, which is used when rogue AP has no authentication (Open Authentication) configured.

This mode, which is disabled by default, instructs an active AP to move to the roque channel and connect to the roque.

This mode, which is disabled by default, instructs an active AP to move to the rogue channel and connect to the rogue as a client. During this time, the active AP sends deauthentication messages to all connected clients and then shuts down the radio interface. Then, it will associate to the rogue AP as a client. The AP then tries to obtain an IP address from the rogue AP and forwards a User Datagram Protocol (UDP) packet (port 6352) that contains the local AP and rogue connection information to the controller through the rogue AP. If the controller receives this packet, the alarm is set to notify the network administrator that a rogue AP was discovered on the wired network with the RLDP feature.

2021 Latest passapply 640-722 PDF and VCE dumps Download

Reference: https://supportforums.cisco.com/discussion/10941011/rd-rogue-detector-or-rldp-rogue-location-discovery-protocol

#### **QUESTION 4**

#### Instructions

THIS TASK DOES NOT REQUIRE DEVICE CONFIGURATION.

To access the multiple-choice question, click on the numbered box on the left of the top panel.

There is one multiple-choice question with this task. Be sure to answer the question before selecting the Next button.

#### Scenario

You have just finished configuring a WLC2504 through the console CLI. The WLC is attached to an existing production network switch. However, you are not able to reach the WLC via https://10.10.10.10.

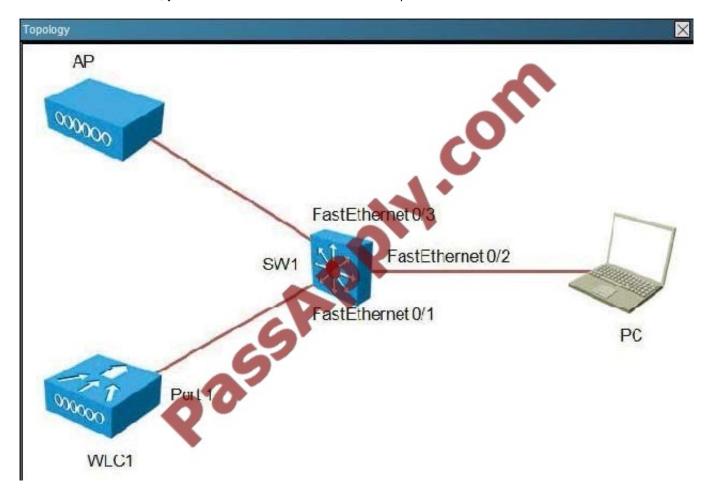

2021 Latest passapply 640-722 PDF and VCE dumps Download

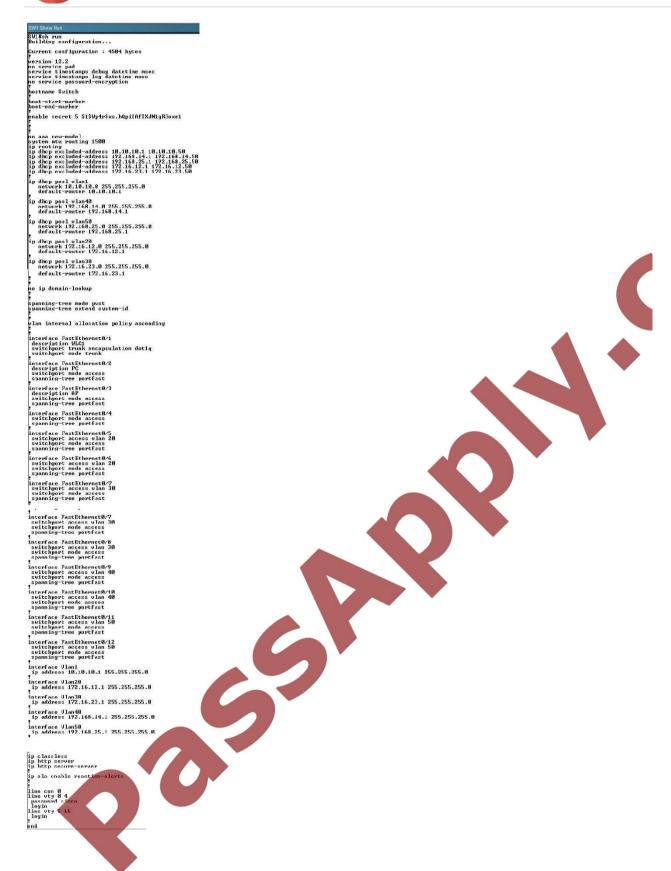

2021 Latest passapply 640-722 PDF and VCE dumps Download

```
SW1#show int faste0/1 switchport
Name: Fa0/1
Switchport: Enabled
Admiristrative Mode: trunk
Operational Mode: trunk
Admiristrative Trunking Encapsulation: dot1q
Operational Irunking Encapsulation: dot1q
Operational Irunking Encapsulation: dot1q
Operational Irunking Encapsulation: dot1q
Negotiation of Trunking: Cn
Access Mode VLAN: 1 (default)
Trunking Native Mode VLAN: 1 (default)
Admiristrative Native V_AN tagging: enabled
Voice VLAN: none
Admiristrative private-vlan host-association: rone
Admiristrative private-vlan trunk native YLAN: nune
Admiristrative private-vlan trunk Native VLAN tagging: enabled
Admiristrative private-vlan trunk Native VLAN tagging: enabled
Admiristrative private-vlan trunk encapsulation: dot1q
Admiristrative private-vlan trunk normal VLANs: none
Admiristrative private-vlan trunk mappings: none
Admiristrative private-vlan trunk mappings: none
Trunking VLANs Enabled: ALL
Pruning VLANs Enabled: 2-1001
Capture Mode Disabled
Capture VLANs Allowed: ALL

Protected: false
Unknown unicast blocked: cisabled
Unknown multicast blocked: disabled
Appliance trust: none
Swl#
```

```
SW1#sh int faste0/1
FastEthernet0/1 is up, line protocol is up (connected)
Hardware is Fast Ethernet, address is 2c36.f866.a701 (bia 2c36.f866.a701)
Description: WLC1
MTU 1300 bytes, BW 100000 kbit, DLY 100 usec,
reliability 255/255, txload 1/255, rxload 1/255
Encapsulation ARPA, loopback not set
Keepalive set (10 sec)
Full-duplex, 10CMb/s, media type is 10/100BaseTX
input flow-control is off, output flow-control is unsupported
ARR type: ARRA, ARR Timeout 04:00:00
Last input 00:00:05, output 00:00:00, output hang never
Last clearing of "show interface" counters never
Input queue: 0/75/0/0 (size/max/drops/flushes); Total output drops: 0
Queueing strategy: Fifu
Output queue: 0/40 (size/max)
5 minute input rate 0 bits/sec, 0 backets/sec
15220 packets input, 5557664 bytes, 0 no buffer
Received 9/8 broadcasts (/56 multicasts)
O rumfs, 0 giants, 0 throntles
O input packets with dribble condition detected
108786 packets output, 10214/45 bytes, 0 underruns
O output errors, 0 collisions, 1 interface resets
O babbles, 0 late collision, 0 deferred
O lost carrier, 0 no carrier, 0 PADSE output
O output buffer failures, 0 outout buffers swapped out
SW1#
```

| SW1#show vlan brief                 |          |                                     |
|-------------------------------------|----------|-------------------------------------|
| /LAN Name                           | Status   | Ports                               |
| 1 default                           | active   | ra0/2, ra0/3, ra0/4, Gi0/1<br>Gi0/2 |
| 20 vlan20<br>30 vlan30<br>40 vlan40 | active   | Fa0/5, Fa0/6                        |
| RO v]an30                           | active   | Fa0/7, Fa0/8                        |
| 40 vlan40                           | active   | Fa0/9, Fa0/10                       |
| 50 vlan50                           | active   | Fa0/11, Fa0/12                      |
| 1002 fddi-default                   | act/unsu |                                     |
| 1003 token-ring-default             | act/unsu | р                                   |
| 1004 fddinet-default                | act/unsu | р                                   |
| 1005 trnet-default                  | act/unsu | p                                   |

2021 Latest passapply 640-722 PDF and VCE dumps Download

## WLC1 - Setup System Name [Cisco\_e0:52:04] (31 characters max): WLC1 Enter Administrative User Name (21 characters max): admin Enter Administrative Password (3 to 24 characters): \*\*\*\*\*\*\*\* Re-enter Administrative Password Management Interface IP Address: 10.10.10.10 Management Interface Netmask: 255.255.255.0 Management Interface Default Router: 10.10.10.1 Management Interface VLAN Identifier (0 - untagged): 1 Management Interface Port Num [1 to 4]: 1 Management Interface DHCP Server IP Address: 10.10.10.1 Virtual Gateway IP Address: 192.0.2.1 Mobility/RF Group Name: Mobility Network Name (SSID): ExamSSID Configure DHCP Bridging Mode [yes][NO]: Allow Static IP Addresses [YES][no]: Configure a AADIUS Scrver now? [YES][no]; no Warning! The default WLAN security policy requires a RADIUS server. Please see docunentation for more details. Enter Country Code list (enter 'help' for a list of countries) [US]: Enable 802.11b Network [YES]Ino]: no Enable 802.11a Network [YES]Ino]: yes Enable Auto-RF [YES]Ino]: yes Configure a NTP server now? [YES][no]: no Configure the system time now? [YES][no]: no Warning! No AP vill come up unless the time is set. Please see documentation for more details. Configuration correct? If yes, systen will save it and reset. [yes][NO]: yes reboot info deleted..... User: admin Password: (Cisco Controller) >ping 10.10.10.1 Send count=3. Receive count=0 from 10.10.10.1

Which change can correct inband access to the WLC?

(Gisco Controller) >

- A. change the switch FastEthernetO/1 duplex setting
- B. change the switch FastEthernetO/1 speed setting
- C. enable the switch FastEthernetO/1 spanning-tree port-fast trunk
- D. change the switch FastEthernetO/1 trunk encapsulation
- E. change the WLC management interface to use DHCP
- F. change the WLC management interface VLAN
- G. change the WLC configuration of NTP

2021 Latest passapply 640-722 PDF and VCE dumps Download

H. browse to WLC via http://10.10.10.10

Correct Answer: D

All of the other ports in the network are using the default VLAN (VLAN 1) but port 0/1, which connects to the WLC, is configured as a trunk, so VLAN 1 is not operational.

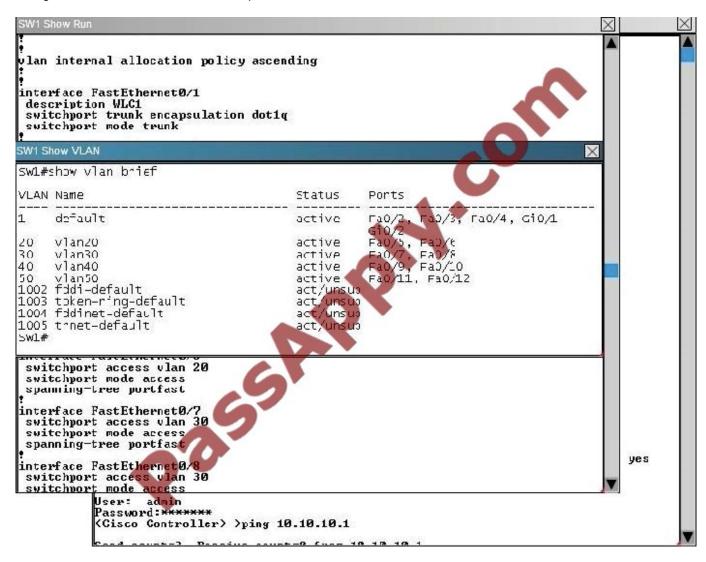

#### **QUESTION 5**

What is the maximum number of access points supported on Cisco WCS with an enterprise license?

- A. 5,000
- B. 10,000
- C. 50,000
- D. 100,000

Correct Answer: C

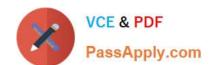

### https://www.passapply.com/640-722.html 2021 Latest passapply 640-722 PDF and VCE dumps Download

Enterprise Server License (Multiple Servers) Overview (release 4.1 or later)

License: WCS-ENT-PLUS-K9

License increments: 1000, 2500, 10000, 50000

Single or multiple server deployment (Cisco WCS Navigator included in 10000, and 50000 licenses)

Suitable for customers deploying 500 or more Cisco Aironet lightweight access points

Multiple license files linked to a single PAK certificate

Server decrements available number of access points as licenses are allocated within the network

Reference: http://www.cisco.com/c/en/us/products/collateral/wireless-wireless-control-system/product\_data\_sheet0900aecd804b4646.html

Latest 640-722 Dumps

<u>640-722 Study Guide</u>

640-722 Braindumps

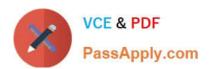

To Read the Whole Q&As, please purchase the Complete Version from Our website.

## Try our product!

100% Guaranteed Success

100% Money Back Guarantee

365 Days Free Update

**Instant Download After Purchase** 

24x7 Customer Support

Average 99.9% Success Rate

More than 800,000 Satisfied Customers Worldwide

Multi-Platform capabilities - Windows, Mac, Android, iPhone, iPod, iPad, Kindle

We provide exam PDF and VCE of Cisco, Microsoft, IBM, CompTIA, Oracle and other IT Certifications. You can view Vendor list of All Certification Exams offered:

https://www.passapply.com/allproducts

## **Need Help**

Please provide as much detail as possible so we can best assist you. To update a previously submitted ticket:

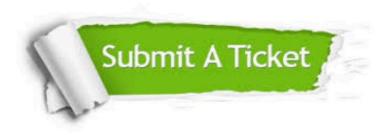

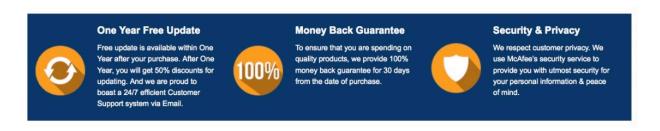

Any charges made through this site will appear as Global Simulators Limited.

All trademarks are the property of their respective owners.

Copyright © passapply, All Rights Reserved.